**User Manual for**

# QTL.gCIMapping

**QTL genome-wide Composite Interval Mapping**

(**version 3.2**)

**Zhang Ya-Wen, Wen Yang-Jun, Wang Shi-Bo,**

**Zhang Yuan-Ming (soyzhang@mail.hzau.edu.cn)**

**Last updated on November 10, 2019**

**Disclaimer**: While extensive testing has been performed by Yuan-Ming Zhang's Lab (Statistical Genomics Lab) at Huazhong Agricultural University, the results are, in general, reliable, correct or appropriate. However, results are not guaranteed for any specific datasets. We strongly recommend that users validate the GCIM results with other software packages, such as Windows QTL Cartographer V2.5\_011 (https://brcwebportal.cos.ncsu.edu/qtlcart/WQTLCart.htm) and QTL IciMapping V4.1 (http://www.isbreeding.net/software/?type=detail&id=18).

#### **Download website**:

[https://cran.r-project.org/web/packages/QTL.gCIMapping/index.html](https://cran.r-project.org/web/packages/mrMLM/index.html)

#### **References**

- 1 Wang Shi-Bo, Wen Yang-Jun, Ren Wen-Long, Ni Yuan-Li, Zhang Jin, Feng Jian-Ying, Zhang Yuan-Ming\*. Mapping small-effect and linked quantitative trait loci for complex traits in backcross or DH populations via a multi-locus GWAS methodology. *Scientific Reports* 2016, 6: 29951.
- 2 Wen Yang-Jun, Zhang Ya-Wen, Zhang Jin, Feng Jian-Ying, Jim M. Dunwell, Zhang Yuan-Ming\*. An efficient multi-locus mixed model framework for the detection of small and linked QTLs in F<sub>2</sub>. Briefings in *Bioinformatics*, 2018, doi: 10.1093/bib/bby058
- 3 Zhang Ya-Wen, Jim M. Dunwell, Zhang Yuan-Ming\*. QTL.gCIMapping.GUI v2.0: An R software for detecting small-effect and linked QTLs for quantitative traits in bi-parental segregation populations. *Computational and Structural Biotechnology Journal*, in revision

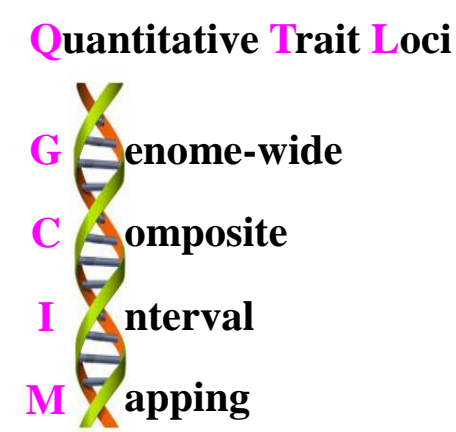

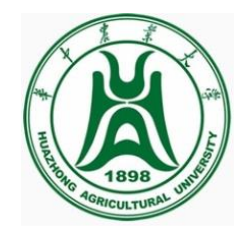

#### **Funding**

The works were supported by the National Natural Science Foundation of China (31571268, 31871242, 31701071 and U1602261), Huazhong Agricultural University Scientific & Technological Self-innovation Foundation (Program No. 2014RC020), and State Key Laboratory of Cotton Biology Open Fund (CB2017B01 and CB2019B01).

#### **INTRODUCTION**

#### **1.1 Why GCIM?**

**QTL.gCIMapping** v3.2 (**QTL G**enome-wide **C**omposite **I**nterval **M**apping) is an R package for multi-QTL mapping of quantitative traits in bi-parental segregation populations, including backcross (BC), doubled haploid (DH) lines, recombinant inbred lines (RIL),  $F_2$ , and immortalized  $F_2$  (IF<sub>2</sub>). QTL.gCIMapping v3.2 works well on the R environment on Windows, Linux (desktop) and MacOS.

#### **1.2 Getting started**

The software package QTL.gCIMapping v3.2 can be freely downloaded from [https://cran.r-project.org/web/packages/QTL.gCIMapping/index.html,](https://cran.r-project.org/web/packages/QTL.gCIMapping/index.html) or request from the maintainer, Dr Yuan-Ming Zhang at Crop Information Center, College of Plant Science & Technology, Huazhong Agri Univ (soyzhang@mail.hzau.edu.cn).

#### **1.2.1 One-Click online installation**

On R environment and network connection, the command,

install.packages(pkgs="QTL.gCIMapping")

is used to directly install the software package QTL.gCIMapping v3.2.

# **1.2.2 Step-by-step offline installation**

#### **1.2.2.1 Install the add-on packages**

First, users download twenty-seven R packages, including

"cmprsk","corpcor","data.table","doParallel","Epi","etm","fdrtool","foreach","GeneN et","glmnet","iterators","longitudinal","magrittr","MASS","numDeriv","openxlsx","p arcor","plyr","ppls","qtl","Rcpp","stringi","stringr","testthat","utf8","zip","zoo" from CRAN, github (https://github.com/), or google search.

On the R environment, then, users select all the 27 packages and install them offline.

#### **1.2.2.2 Install QTL.gCIMapping v3.2**

On R GUI environment, users first select "Packages"—"Install package(s) from local files…", then find the software package QTL.gCIMapping v3.2 on user's desktop computer or mobile device, and launch QTL.gCIMapping v3.2.

# **1.2.3 Run QTL.gCIMapping v3.2**

Once the software package QTL.gCIMapping v3.2 is installed, users may run it using two commands:

library(QTL.gCIMapping)

QTL.gCIMapping(\*\*\*) (\*\*\*: please see § 2 Example)

If users re-use the software QTL.gCIMapping v3.2, users use the above two commands as well.

**User Manual file U**sers can decompress the QTL.gCIMapping.GUI package and find the User Manual file (name: **Instruction.pdf**) in the folder of "…/QTL.gCIMapping.GUI/inst/doc".

# **2. Parameter settings**

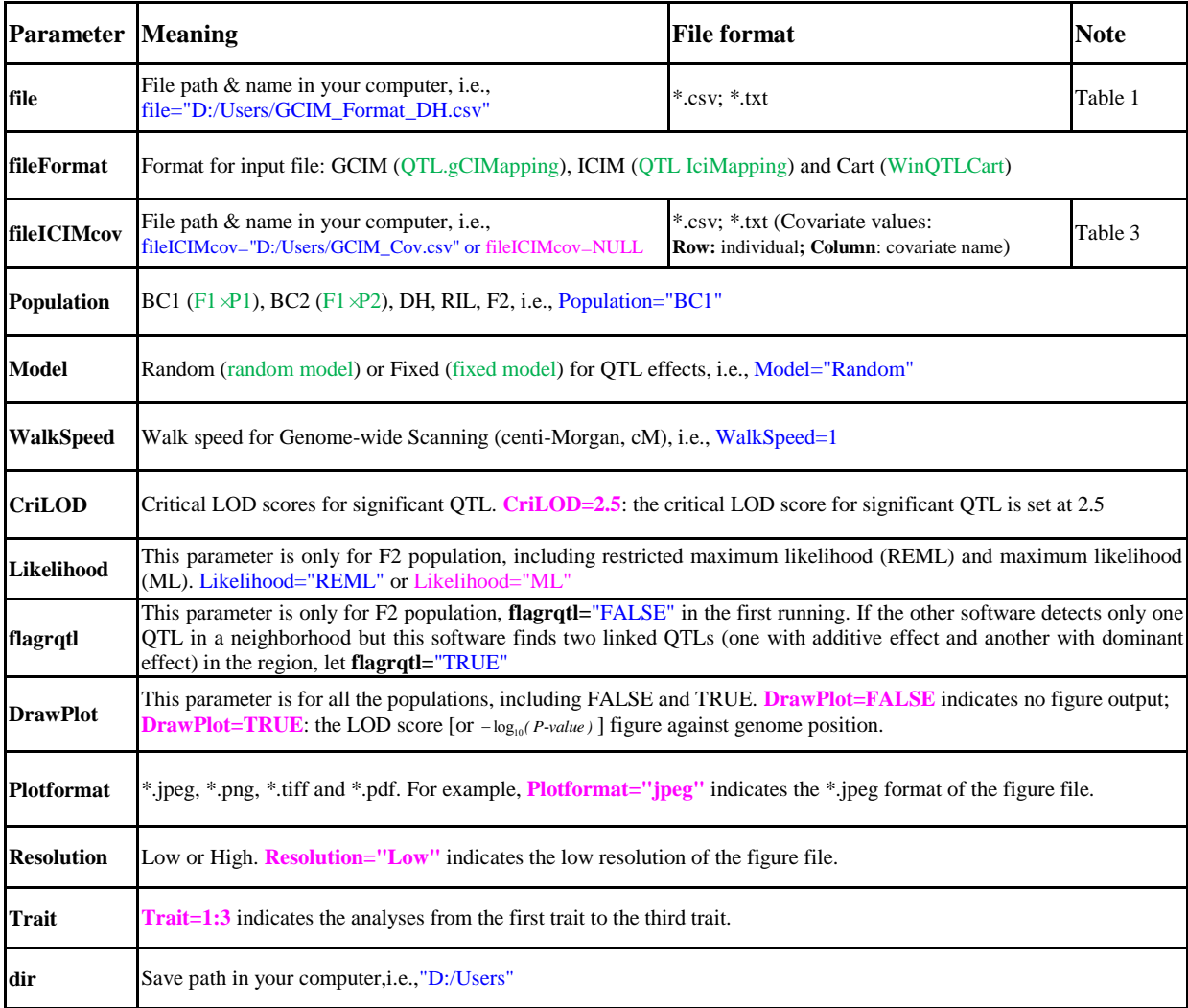

#### **Example**

# **The full codes**

QTL.gCIMapping(file="D:/Users/GCIM\_Format\_DH.csv",fileFormat="GCIM",fileICIMcov=NULL,Population= "DH",Model="Random",WalkSpeed=1,CriLOD=2.5,Likelihood="REML",flagrqtl="FALSE",DrawPlot="TRUE", PlotFormat="png",Resolution="Low",Trait=1:1,dir="D:/Users")

#### **The reduced codes**

QTL.gCIMapping(file="D:/Users/GCIM\_Format\_F2.csv",Population="F2",WalkSpeed=1,CriLOD=2.5,Trait=1,di r="D:/Users")

It should be noted that users must set "file", "Population", "WalkSpeed", "CriLOD", "Trait" and "dir", and the other eight parameters can be default in function, including fileFormat="GCIM"; fileICIMcov=NULL; Model="Random"; Likelihood="REML" and flagratl="FALSE" only for F2 population; DrawPlot=TRUE; Plotformat= "ipeg"; Resolution= "Low".

# **Dataset format**

**GCIM format for Dataset** The first three columns, named "**marker**", "**chr**" and "**pos**", stand for marker name, chromosome and marker position (cM) on the chromosome, respectively. Among the remaining columns, each column lists all the genotypes of one individual or line, while the first row shows the name of the individual or line. For the genotypes of each marker, the coding criteria are shown as Table 1.

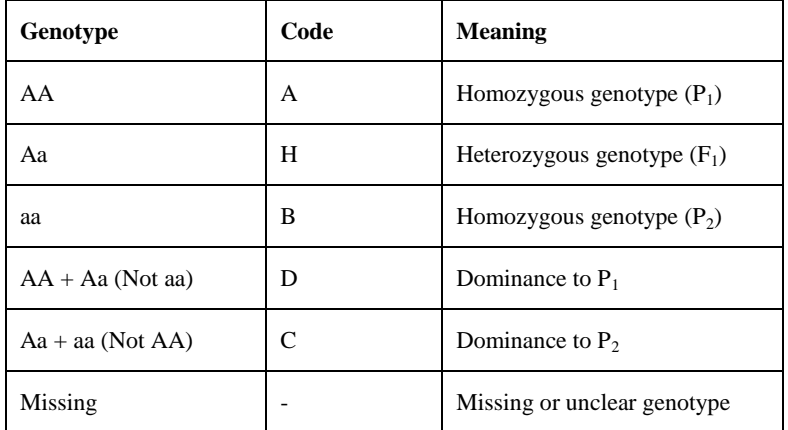

# **Table 1. Coding criteria for GCIM format**

The genotypic, phenotypic and covariate datasets are located on the upper, middle, lower sections, and each covariate or trait is presented on one row. On each row, the first column is empty followed by "**trait1**", "real trait name", and "phenotypic values for all the individuals or lines". If there are multiple traits, these traits occupy multiple lines. If there are covariates, the content lies below the trait dataset. The format is seen in Table 2. If there is no covariate, users should delete the last row in Table 2.

**The format of ICIM dataset** If users have the QTL IciMapping dataset, these files are also available in our software. Details can be found in the folder of "…/QTL.gCIMapping.GUI/inst/extdata", i.e., WheatDH\_QTLIciMapping\_Format.xlsx.

**The format of WinQTLCart dataset** If users have the WinQTLCart dataset, its file is also available in our software. Details can be found in the folder of "…/ QTL.gCIMapping.GUI/inst/extdata", i.e., env1-jun3\_WinQTLCart\_Format.mcd.

| marker    | chr          | pos             | <b>DH6-10</b>            | DH6-101                  | DH6-102                  |
|-----------|--------------|-----------------|--------------------------|--------------------------|--------------------------|
| RGA3(1)   | 1            | $\mathbf{0}$    | B                        | $\overline{\phantom{a}}$ | B                        |
| wPt-6358  | 1            | 3.034           | B                        | $\overline{\phantom{a}}$ | $\overline{\phantom{a}}$ |
| Hplc2     | 1            | 8.8291          | $\mathbf{A}$             | A                        | B                        |
| wPt-9752  | $\mathbf{1}$ | 10.1452         | A                        | $\overline{\phantom{a}}$ | $\overline{\phantom{a}}$ |
| abc156a   | $\mathbf{1}$ | 41.3408         | A                        | A                        | B                        |
| ÷         | $\vdots$     | ÷               | $\vdots$                 | $\vdots$                 | ÷                        |
| gwm437    | 21           | 162.5218        | A                        | B                        | $\overline{\phantom{a}}$ |
| gwm121    | 21           | 180.2878        | A                        | B                        | $\overline{\phantom{a}}$ |
| wmc157    | 21           | 197.9196        | $\mathbf{A}$             | B                        | $\mathbf{A}$             |
| *stmlactc | 21           | 200.4216        | $\overline{\phantom{a}}$ | $\overline{\phantom{a}}$ | $\overline{\phantom{a}}$ |
|           | trait1       | T <sub>19</sub> | 75.33                    | 105                      | 96.33                    |
|           | trait2       | T191            | 74                       | 105.68                   | 97.16                    |
|           | trait3       | T192            | 75.37                    | 104.67                   | 95.55                    |
|           | Covar1       | CovarName       | $\mathbf{A}$             | B                        | B                        |

**Table 2. The GCIM format of the dataset**

**The format of ICIM covariate dataset** If users use the ICIM dataset and there are covariates, users need to input a covariate file. In the file, the first column indicates individual name and the second column is the covariate information (Table 3). In Table 3, the covariate values are indicated by such as A, B and C.

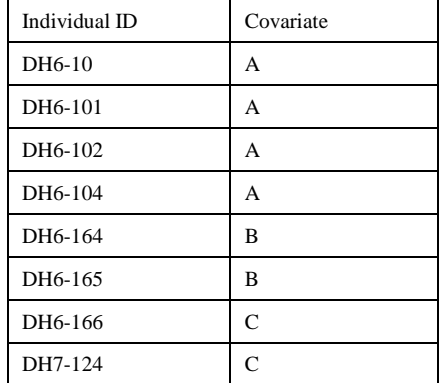

#### **Table 3. The covariate file format**

#### **3. Result**

For BC1, BC2, DH and RIL populations, the **Results** file has ten columns, as shown below.

**Trait**: The trait name analyzed.

**Chr:** Chromosome, represented by an integer number.

**Position (cM):** The QTL position (cM) on the chromosome.

**Additive Effect:** Additive effect for significant QTL.

**LOD:** LOD score for significant QTL.

**Left\_Marker:** Left flanking marker name for significant QTL.

**Right\_Marker:** Right flanking marker name for significant QTL.

Var Genet: Genetic variance for each significant QTL.

**r<sup>2</sup>** (%): Proportion of phenotypic variance explained by single QTL.

**Var\_Error:** residual variance for the full model.

**Var\_Phen (total):** Phenotypic variance in the analyzed population.

For F<sup>2</sup> population, the **Results** file has eleven columns. Trait, Chr, Position (cM), Left\_Marker, Right\_Marker, Var\_Genet, LOD,  $r^2$  (%), Var\_Error and Var\_phen are same as those in the above populations. In  $F_2$  population, QTL effects include additive (**Effect.a**) and dominant (**Effect.d**) effects